# SIPP Survey of Income and Program Participation Tutorial

# Tutorial Roadmap: The Quick Reference Guide

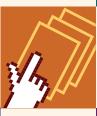

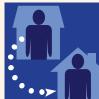

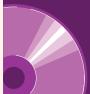

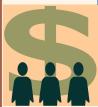

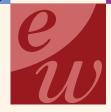

Demographic Programs

# USCENSUSBUREAU

Helping You Make Informed Decisions

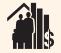

U.S. Department of Commerce Economics and Statistics Administration U.S. CENSUS BUREAU

# **Launching the Tutorial**

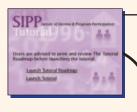

Click here to launch the Tutorial and go to the Home Page.

(If you don't see the entire tutorial page, adjusting your browser viewing options may help.)

**Home Page** 

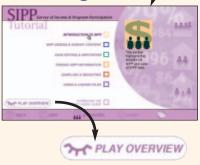

From the Home Page you may go on to the individual Tutorial sections, play an overview of the Tutorial, download a PDF version of the *SIPP Users' Guide*, or use the Bottom Navigation Bar to link to the Help section.

Click this button to play an overview movie of the Tutorial.

# **Tutorial Sections**

The Tutorial features an Introduction to SIPP and five main sections. Some of the sections are divided into subsections (see page 4 of this guide for a complete list of sections). Each of the sections is represented by a color and an icon. In addition, the Help section can be accessed from any screen (see Bottom Navigation Bar on page 3).

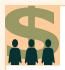

Introduction to SIPP briefly describes the evolution and

analytic uses of SIPP and compares it with other surveys.

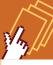

Finding SIPP
Information
describes sources

of information about SIPP and how to obtain them.

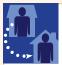

SIPP Design & Survey Content describes SIPP's

sample design and survey content.

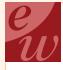

Sampling & Weighting discusses sampling and nonsampling

errors in SIPP and how and why to use weights.

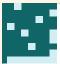

Data Editing & Imputation

introduces the editing and impu-

tation procedures applied to SIPP data.

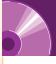

Using & Linking Files describes how to

use and link SIPP microdata files.

# **NAVIGATION TOOLS AND LINKS**

# **Icon Navigation Bar**

The section icons used on the Home Page are repeated throughout the Tutorial. From within each section you can go directly to another section by clicking on its corresponding icon on the Icon Navigation Bar. (You may use these buttons to proceed to a new section when you reach the last screen of each section.)

# **Section List of Topics**

An introductory page for each section lists the topics and subtopics covered. Click to view topics of interest. The topics are repeated across the top of the Tutorial screens in each section (see Topic Navigation Bar below).

Evolution of SIPP

SIPP Origins

Early SIPP Pane

The 1996 Red

# **Section Introductory Page**

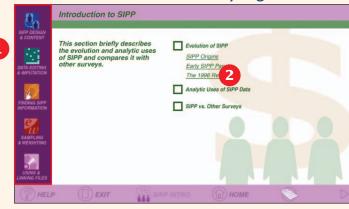

# SIPP Slution of SIPP So featured other imp

# **Topic Navigation Bar**

The colored boxes at the top of each screen indicate the number of topics, and the high-lighted text shows the current topic within the section. As you scroll over each box, other topics appear. You can click to go directly to that topic.

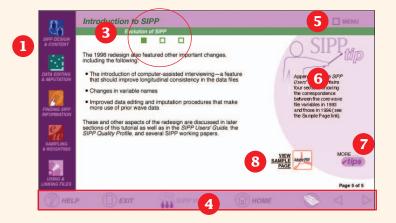

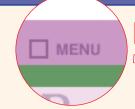

Click on the MENU button on any screen to return to the introductory page and list of topics for the section you are currently viewing.

# SIPP Tips

SIPP Tips provide helpful advice for analysts using the SIPP panel files.

To access a list of all SIPP Tips sorted by topic, click on the MORE Tips button. You can also access the Tips from the Help screen.

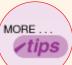

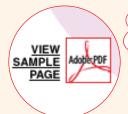

Appendix A of the SIPP

Users' Guide contains our sections showing

correspondence

en the core wave

# PDF Links

When you click the PDF links at the bottom of selected pages, supplementary information from the *SIPP Users' Guide* will be displayed in a separate window. (Close this window to return to the tutorial.)

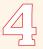

# **Bottom Navigation Bar**

Click this button to link to the Help section.\* Click this button to exit the tutorial.

At the bottom of every page is a navigation bar that can be used to navigate within the Tutorial.

Click this button to go to the Introduction section of the Tutorial. Click this button to return to the Home Page. Click this button to download a printable PDF version of the section you are viewing. (Your browser's print function will print only the page you are viewing.)

Click these arrow buttons to go forward or backward a page. A white arrow indicates that more pages are available on the topic. A missing forward arrow indicates the end of a section. Use the Icon Navigation Bar to proceed to a new section.

Page 1 of 2

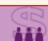

SIPP INTRO

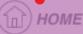

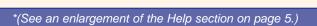

# **Table of Contents**

### Introduction to SIPP

- Evolution of SIPP
- Analytic uses of SIPP data
- SIPP vs. other surveys

# SIPP Design and Survey Content

This section is divided into two subsections:

# Sample Design and Interview Procedures

- Organizing principles
- Selection of sampling units
- Oversampling
- Identifying sample members
- Interview procedures
- Following rules
- Types of nonresponse

# **Survey Content**

- SIPP interview
- Core content
- Topical content

# Data Editing and Imputation

- Types of missing data
- Problems with missing data
- Handling missing data
- Data editing and imputation goals
- Effects on variance estimation
- Processing SIPP data
- Confidentiality procedures

# **Finding SIPP Information**

- Published estimates from SIPP
- SIPP public use microdata files
- Sources for obtaining SIPP microdata
- Other sources of info about SIPP

# Sampling and Weighting

This section is divided into two subsections:

### Sampling and Nonsampling Errors

- Computing sampling error
- Sources of nonsampling error
- Effects of nonsampling error on estimates

# Sampling Weights

- Purpose of using weights
- Weights in SIPP files
- Choosing weights
- Using weights in analyses

# Using and Linking Files

This section is divided into six subsections:

### SIPP Public Use Files

- Types of SIPP data files
- Common features across SIPP data files

### **Using the Core Wave Files**

- File structure
- Using the data dictionary
- Identification/description variables
- Family-level income variables
- Topcoding
- Using allocation flags
- Weight variables

## **Using Topical Module Files**

- File structure and content
- Variable names, reference periods, and sample universe
- Using the data dictionary
- Identification/description variables
- Topcoding
- Using allocation flags
- Weight variables

# **Using the Full Panel Files**

- File structure
- Using the data dictionary
- Identification/description variables
- Income variables
- Using allocation flags
- Weight variables

# Linking Core Wave, Topical Module, and Full Panel Files

- Reasons for linking files
- Procedures for linking files
- Descriptions of the 6 types of merges
- Nonmatches and other anomalies

### **Analysis Example**

# **Help Section**

You can access help at any time by clicking the Help option on the Bottom Navigation Bar on any page. Users may encounter some technical terms in the tutorial that are explained in other tutorial sections. In those instances, users can link to the Glossary in the Help section, which includes explanations of acronyms and technical terms associated with SIPP. The Help section also includes PDF files of each chapter and appendix in the SIPP Users' Guide.

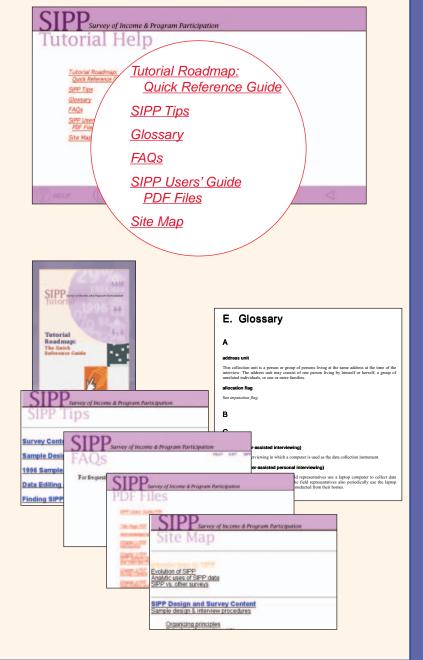